### CoinTracking

# Gruppiert Editieren - Trade Typ ändern

Mit der "Gruppiert Editieren" Funktion kannst du den "Trade Typ" für mehrere Transaktionen gleichzeitig ändern.

Bevor du größere Änderungen vornimmst, empfehlen wir dir ein Backup von  $\left( \cdot \right)$ deinem Account zu erstellen. Du kannst hier ein Backup erstellen: cointracking.info/backup\_trades.php

**1** Gehe zu [cointracking.info/enter\\_coins.php](https://cointracking.info/enter_coins.php)

#### **2** Klicke auf "Gruppiert Editieren/Löschen"

. . . . . . **.** 

lu all deine Trades eintragen. Nutze dafür entweder die Trade-Tabelle oder einen der vielen Börsen Imports.

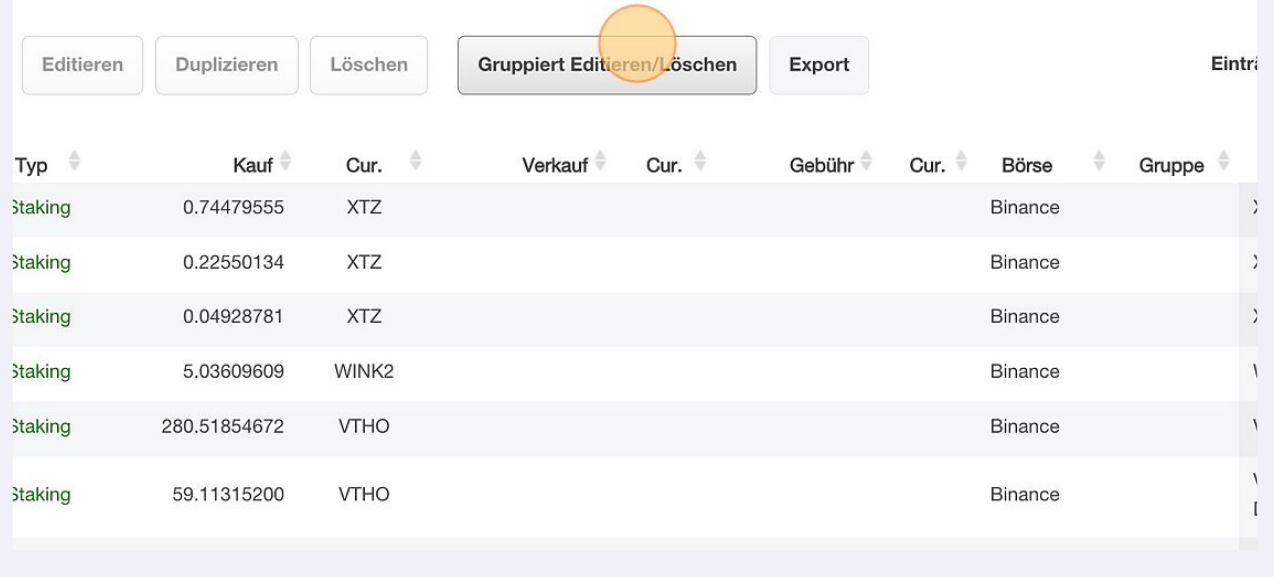

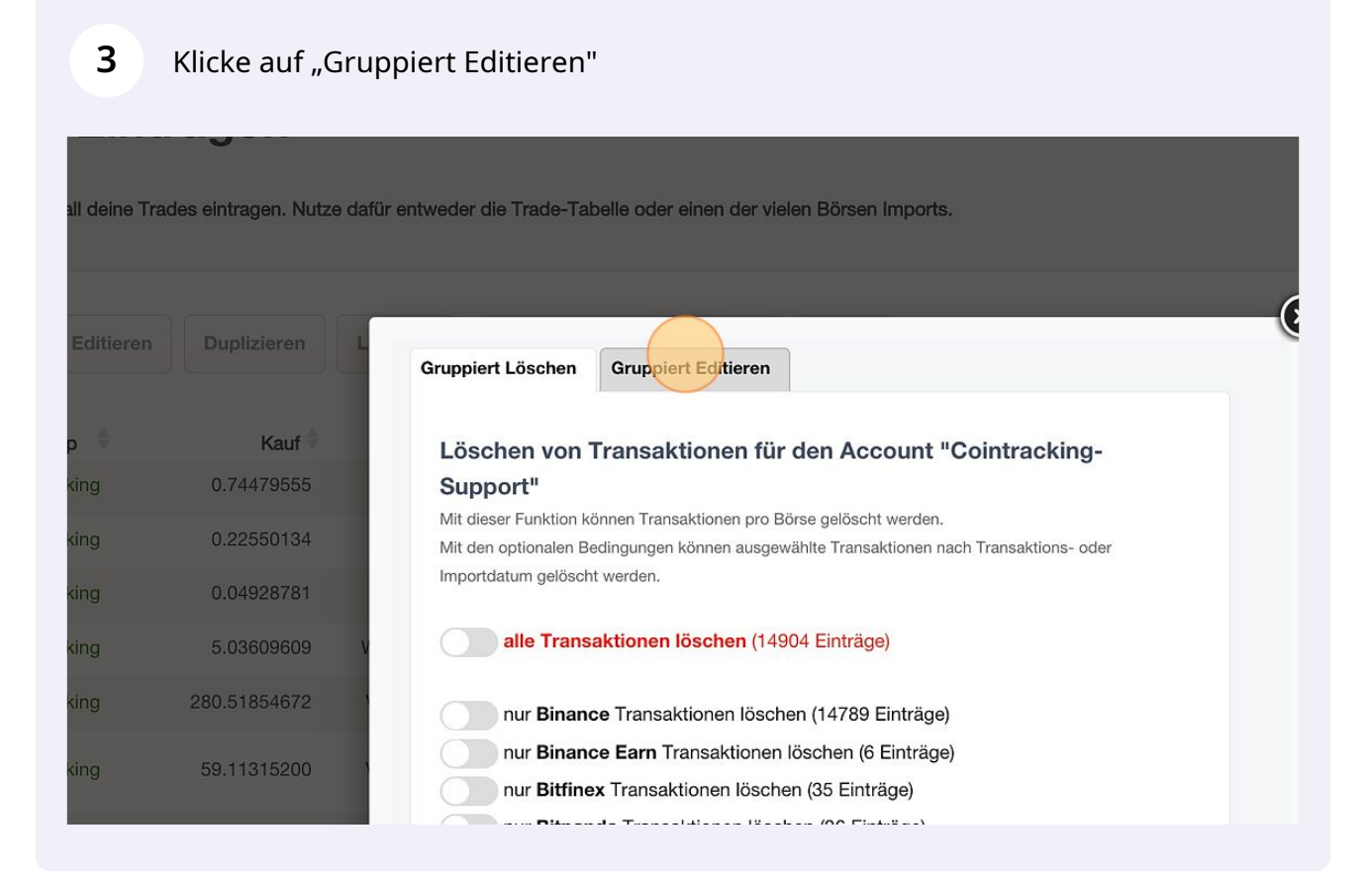

#### Wähle im Dropdown Menü "Ändere den Trade Typ auf" aus.

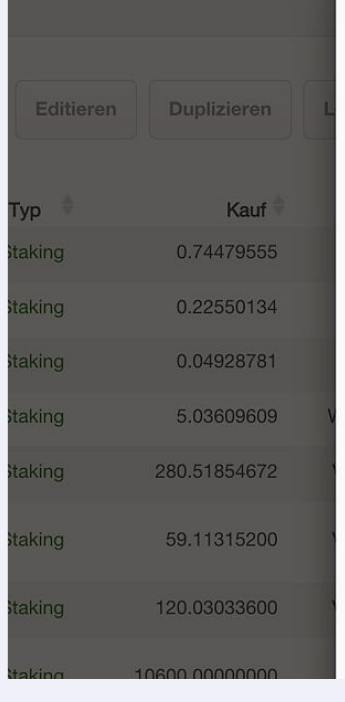

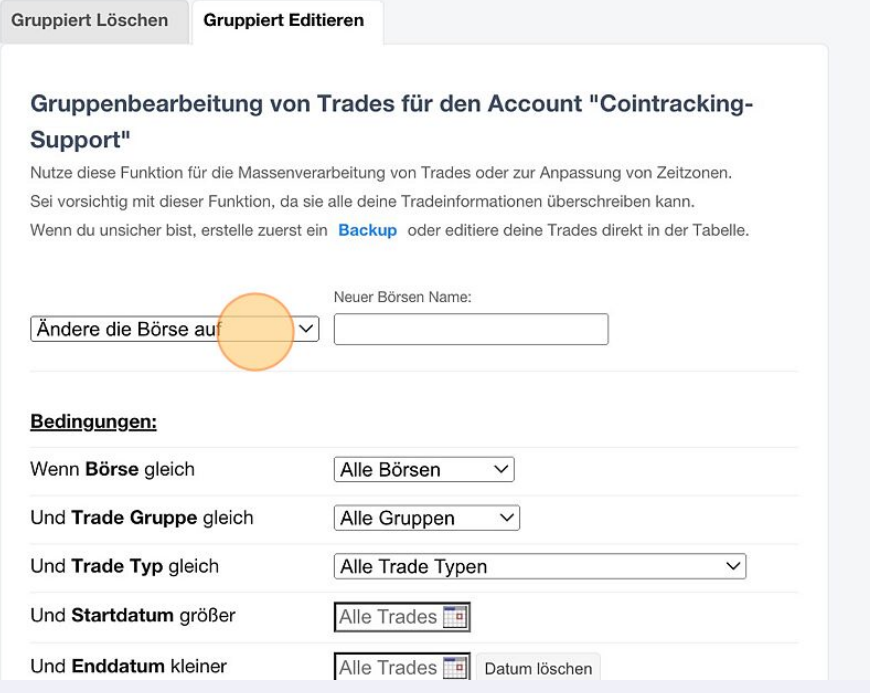

#### **5** Wähle den neuen Trade Typ aus.

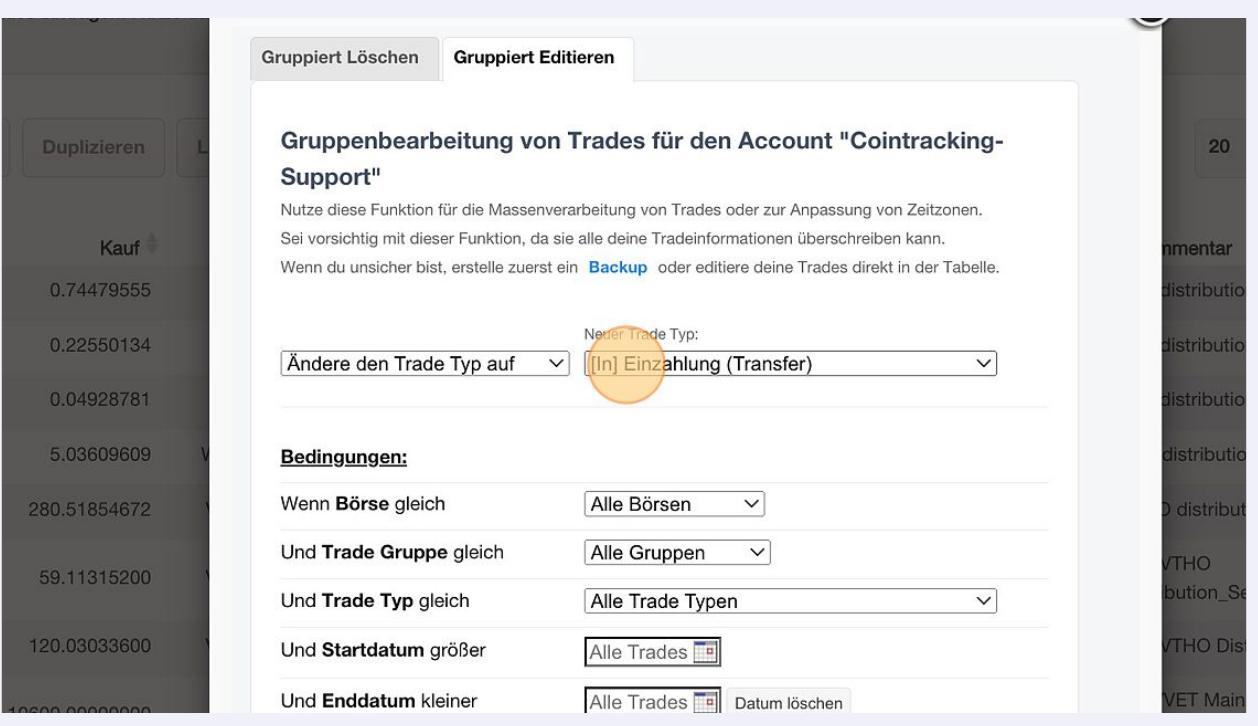

## **6**

#### Wähle den Trade Typ aus, den du ändern möchtest. Zusätzlich können verschiedene Bedingungen gesetzt werden.

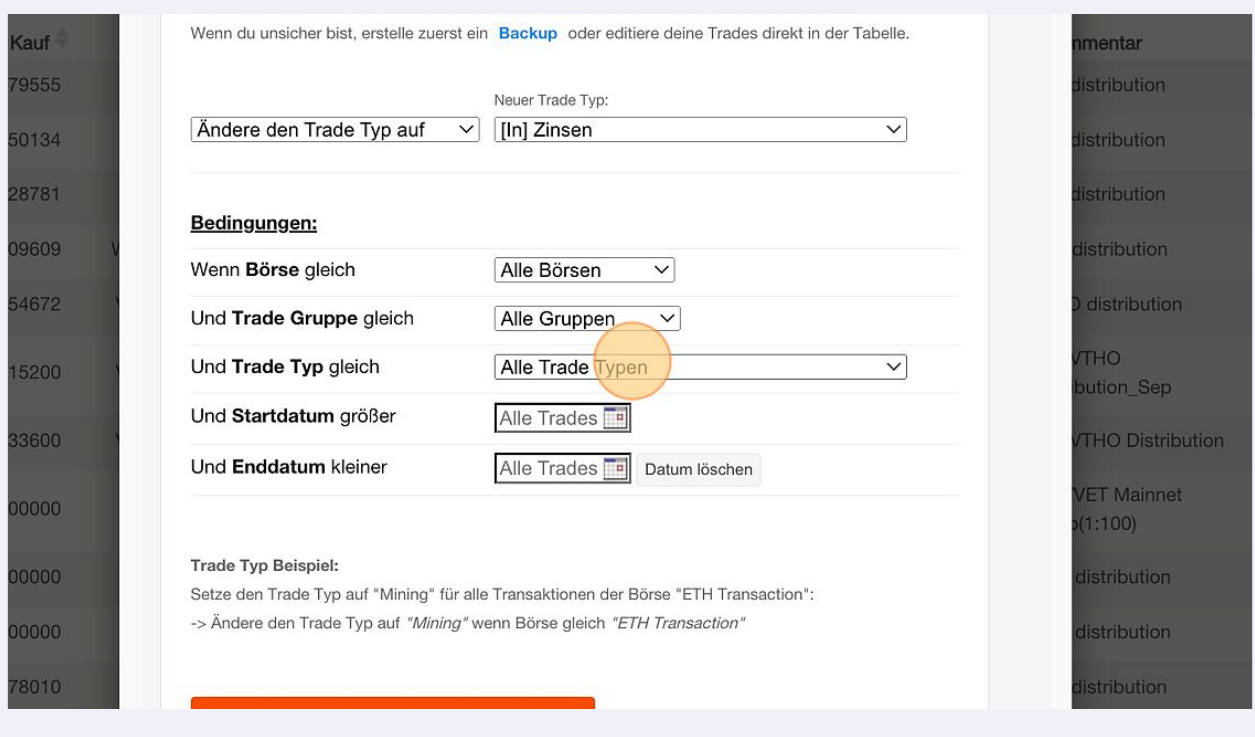

## Klicke auf "Passende Trades ermitteln".

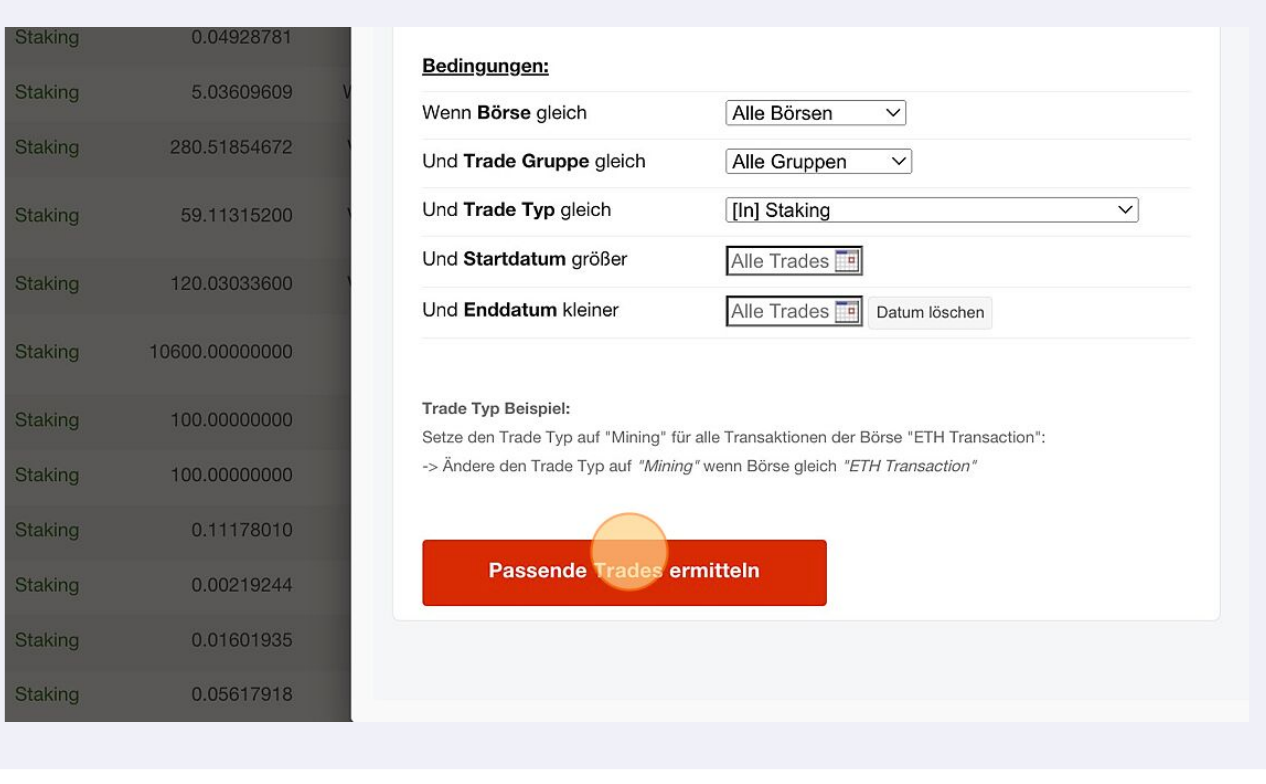

### Klicke auf "Ja, Trades updaten".

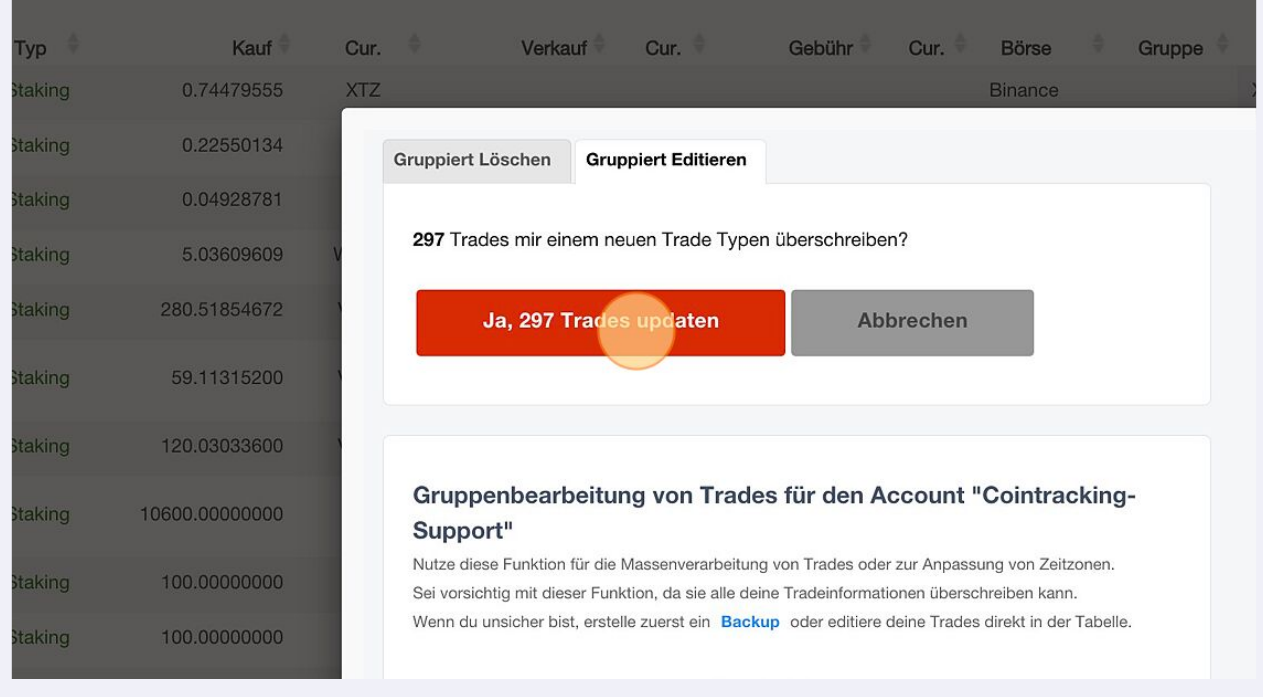

Klicke auf "Zurück zu deinen Trades" um den Vorgang abzuschließen.

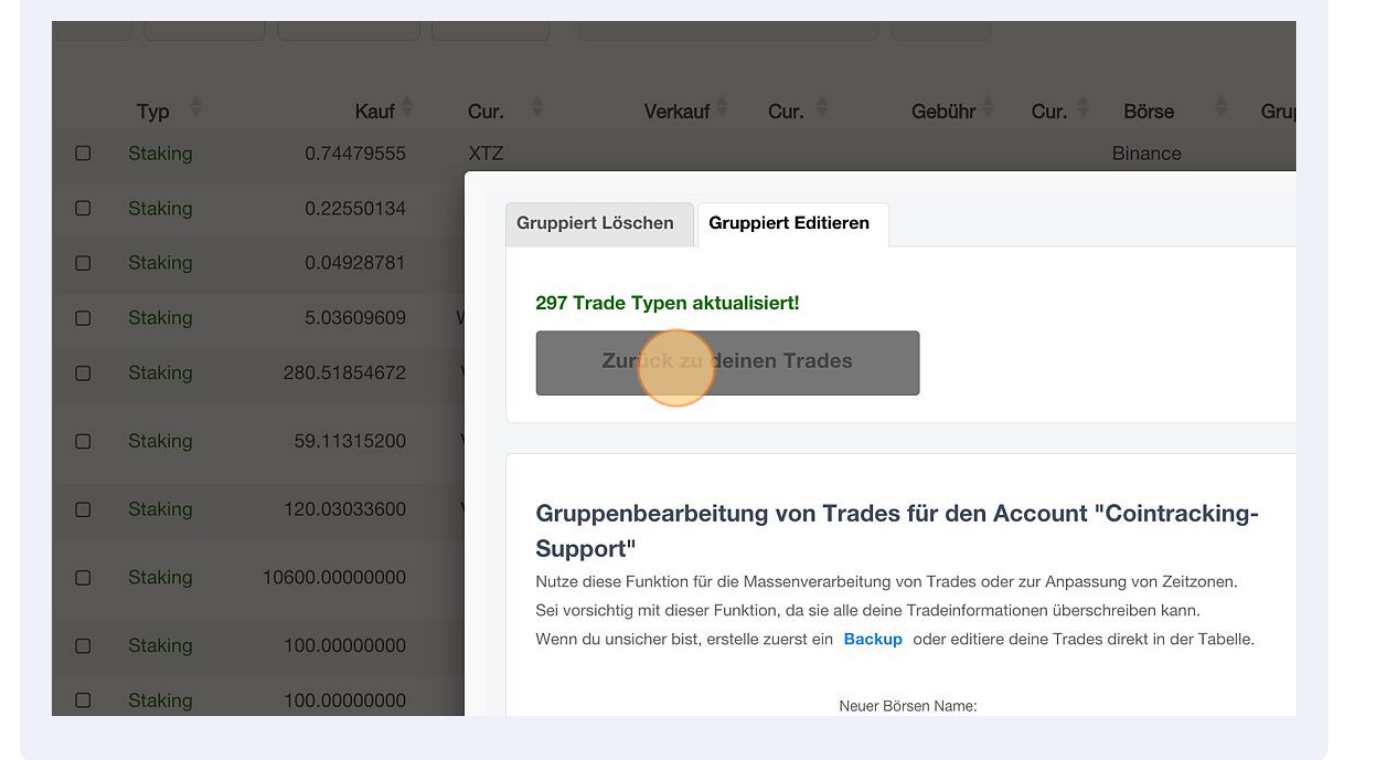